常陽 JWEBOFFICE ワンプッシュ認証 利用規定 新旧対照表(赤字部分が改定箇所)

ているいは、これに代わり、JWEBOFFICE 外為版を除く ICE 外為版においてはサービス管理責任者また 権限の利用者が、当行ホームページ所定の画面 から届け出の手続きを行うことで当該ワンプッシュ認証利用者のワンプッシュ認証の利用解除ができ

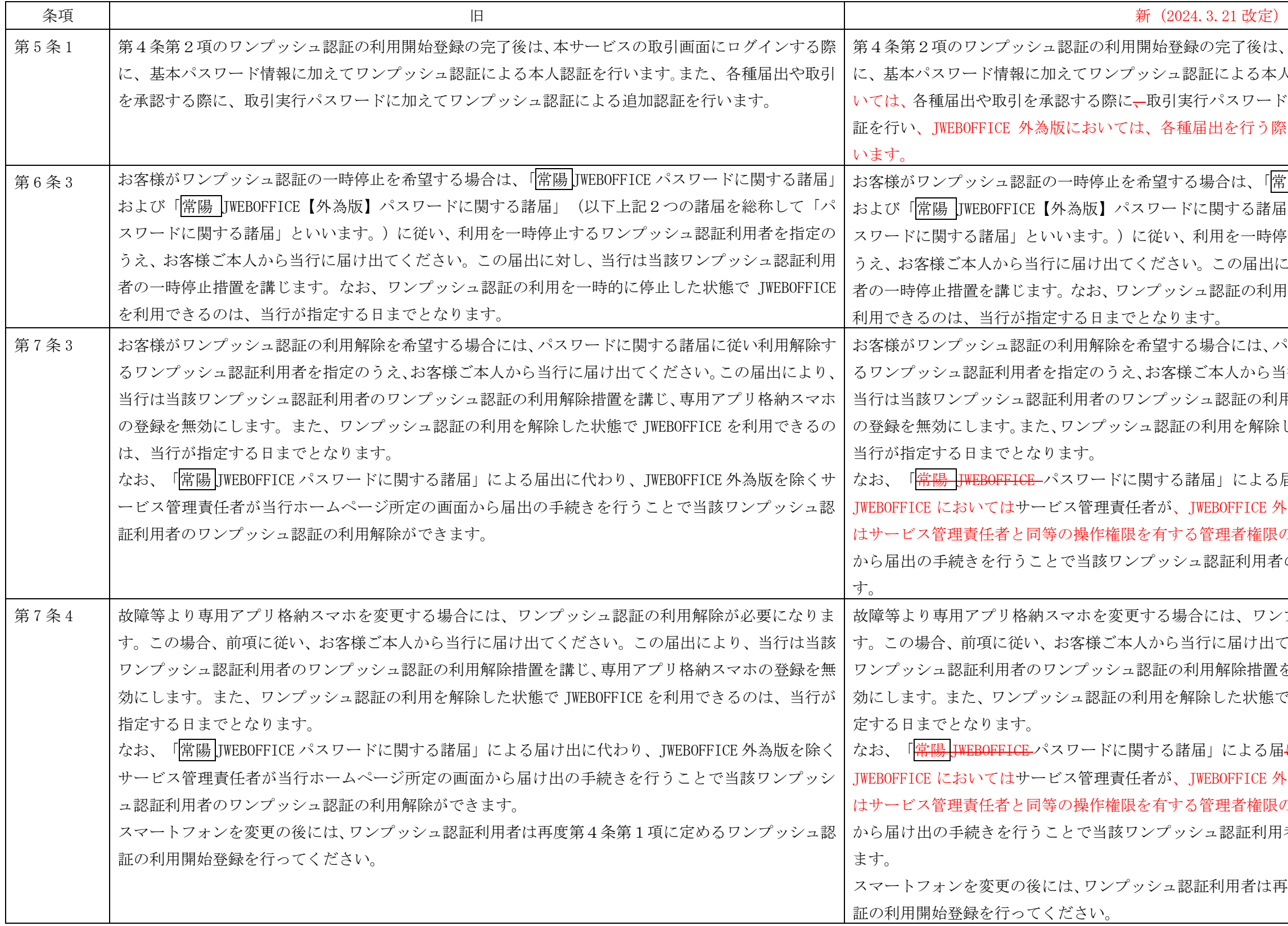

後は、本サービスの取引画面にログインする際 る本人認証を行います。また、JWEBOFFICE にお 7ードに加えてワンプッシュ認証による追加認 う際にワンプッシュ認証による追加認証を行

「常陽 JWEBOFFICE パスワードに関する諸届」 お届」(以下上記2つの諸届を総称して「パ スワードに関する諸届」といいます。)に従い、利用を一時停止するワンプッシュ認証利用者を指定の うえ、お客様ご本人から当行に届け出てください。この届出に対し、当行は当該ワンプッシュ認証利用 冷川用を一時的に停止した状態で本サービスを

は、パスワードに関する諸届に従い利用解除す ら当行に届け出てください。この届出により、 の利用解除措置を講じ、専用アプリ格納スマホ 解除した状態で本サービスを利用できるのは、

よる届出に代わり、JWEBOFFICE 外為版を除く ICE 外為版においてはサービス管理責任者また 権限の利用者が、当行ホームページ所定の画面 用者のワンプッシュ認証の利用解除ができま

ワンプッシュ認証の利用解除が必要になりま す。この場合、前項に従い、お客様ご本人から当行に届け出てください。この届出により、当行は当該 措置を講じ、専用アプリ格納スマホの登録を無 や態で本サービスを利用できるのは、当行が指

スマートフォンを変更の後には、ワンプッシュ認証利用者は再度第4条第1項に定めるワンプッシュ認

以上